# BANNER 9: Application Navigator & Administrative Pages

ANDREA REINERTSON

SUSAN LEONBERGER

ENTERPRISE INFORMATION SYSTEMS

#### Banner 9 Overview

De-support of Oracle Forms Technology

Impacts all Banner Institutions

UI change, table structure remains

- Same page / form / job names
- Same data on page

Banner 9 Running Parallel with Banner 8

Banner 8 will be turned off during the Fall 2018 term

◦ Exact date TBD by EIS Steering Committee

#### Banner 9 SSB Conversion

Banner 8 SSB is being replaced with Banner 9 SSB

Baseline SSB

- Communication Management
- Faculty Grade Entry
- General Person
- Registration
- Student / Advisor Dashboard

### Banner 9 SSB Conversion

#### Custom SSB

- Online Grade Changes
- DE Location, Lab Safety
- Credit by Exam
- Transfer Course Equivalency
- Multi-year effort

## New Compass Reports

- Compass Reports (ePrint) Legacy Reports Repository
- New Compass Reports built on Banner 9 SSB Technology
- New Compass Reports Enhancements
- ◦Integrated into Application Navigator, easily switch between Banner 9 and Reports
- More Robust Search Report Name and Description
- Faster Load Times
- Mark Favorites
- Favorites / Most Viewed bubble to the top

## New Compass Reports

 $\overline{\mathbf{?}}$ 

 $\bullet$ 

 $\circledcirc$ 

 $\equiv$ 

#### **Compass Reports**

Search...<br>Total Count : 546

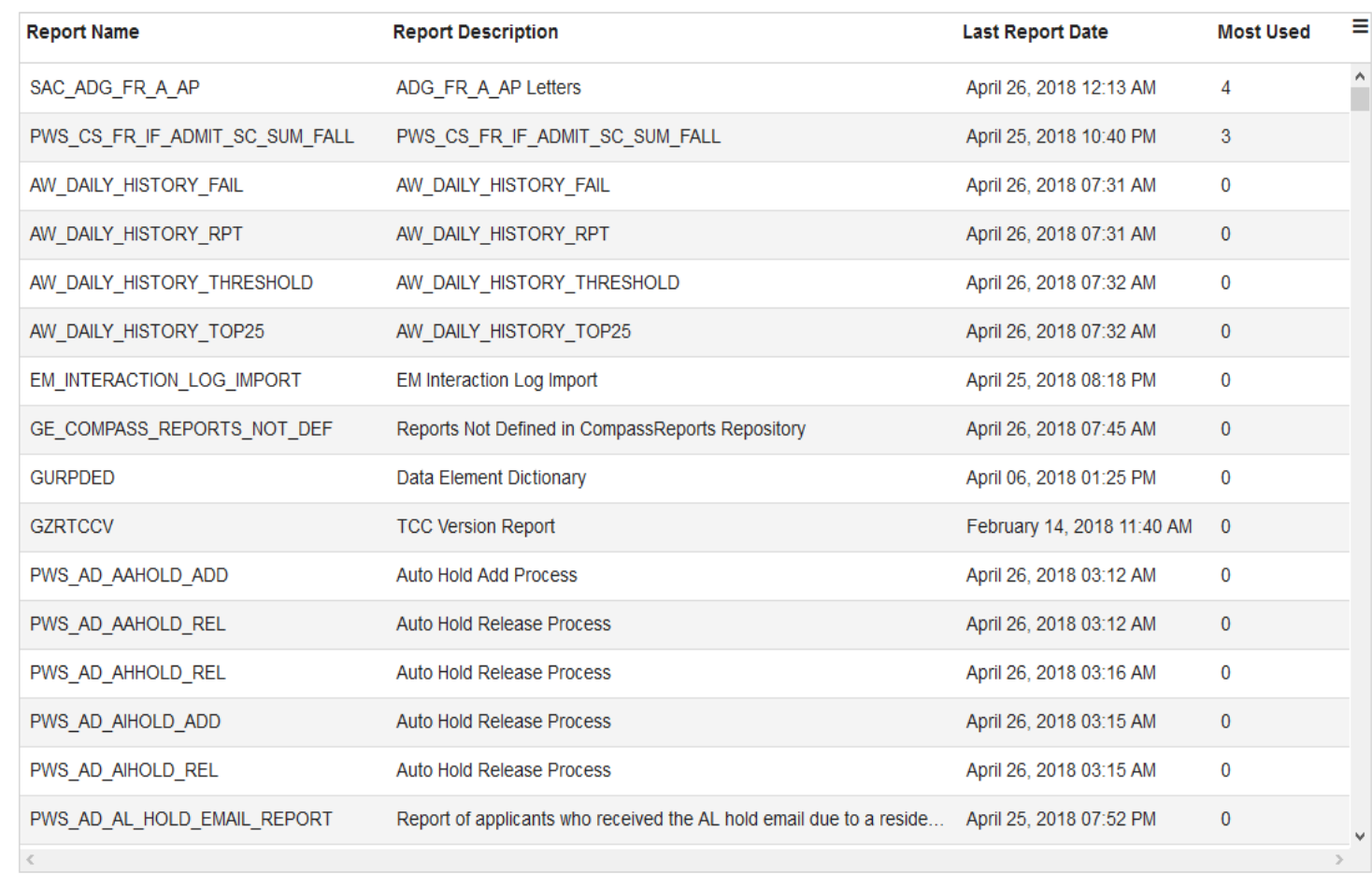

₩.

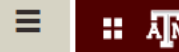

 $\overline{\mathbf{?}}$ 

 $\bullet$ 

 $\bullet$ 

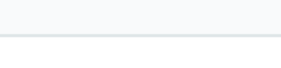

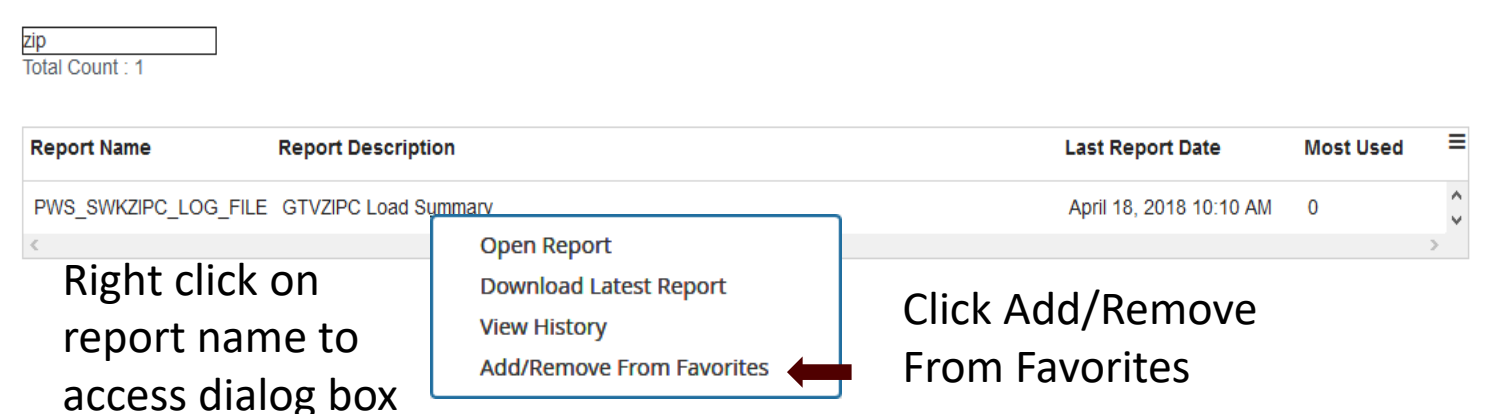

 $\bullet$ 

 $\circledcirc$ 

 $\equiv$ 

#### **Compass Reports**

Search...<br>Total Count : 546

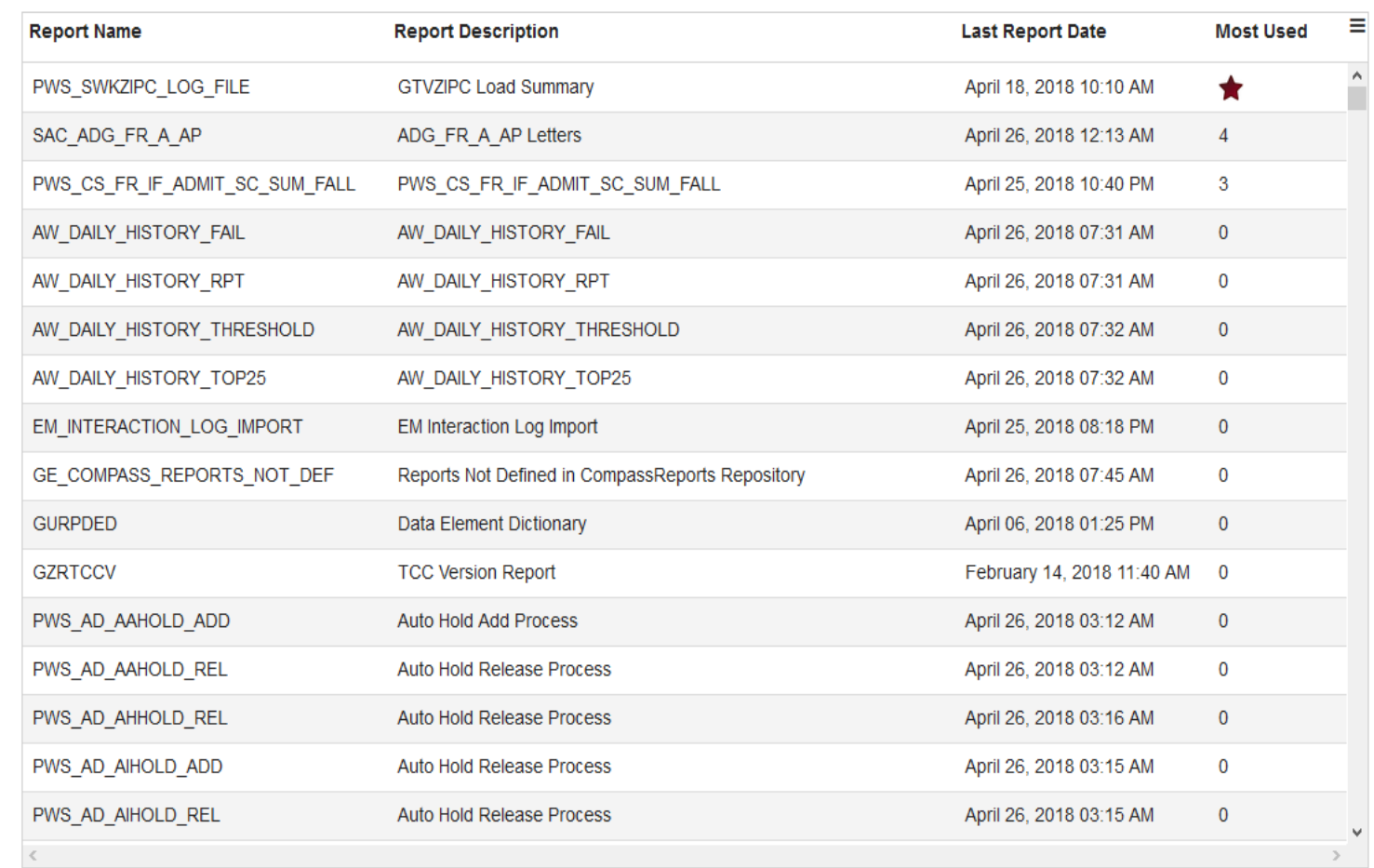

## Banner 9 Advantages

- No dependency on Java
- Choose your browser! Ellucian supported browsers:
	- Chrome on Mac and Windows
	- Firefox ESR on Mac and Windows
	- Firefox on Mac and Windows
	- Internet Explorer on Windows
	- Safari on Mac
- CTRL + Mouse Scroll to increase/decrease the text
- Compatible with desktops and tablets (some mobile\*)

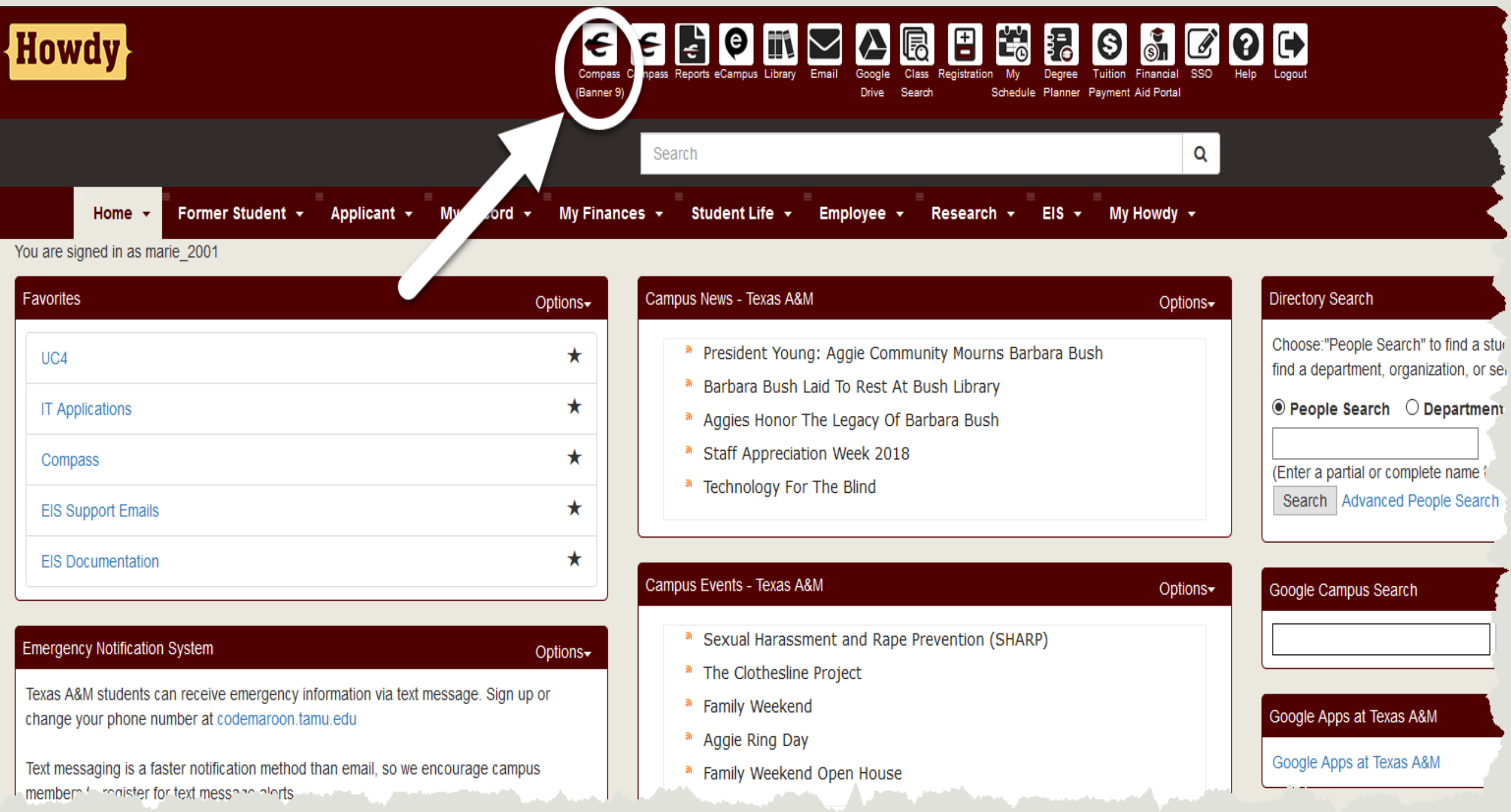

# Differences | Forms vs Pages

#### Banner 8 Form

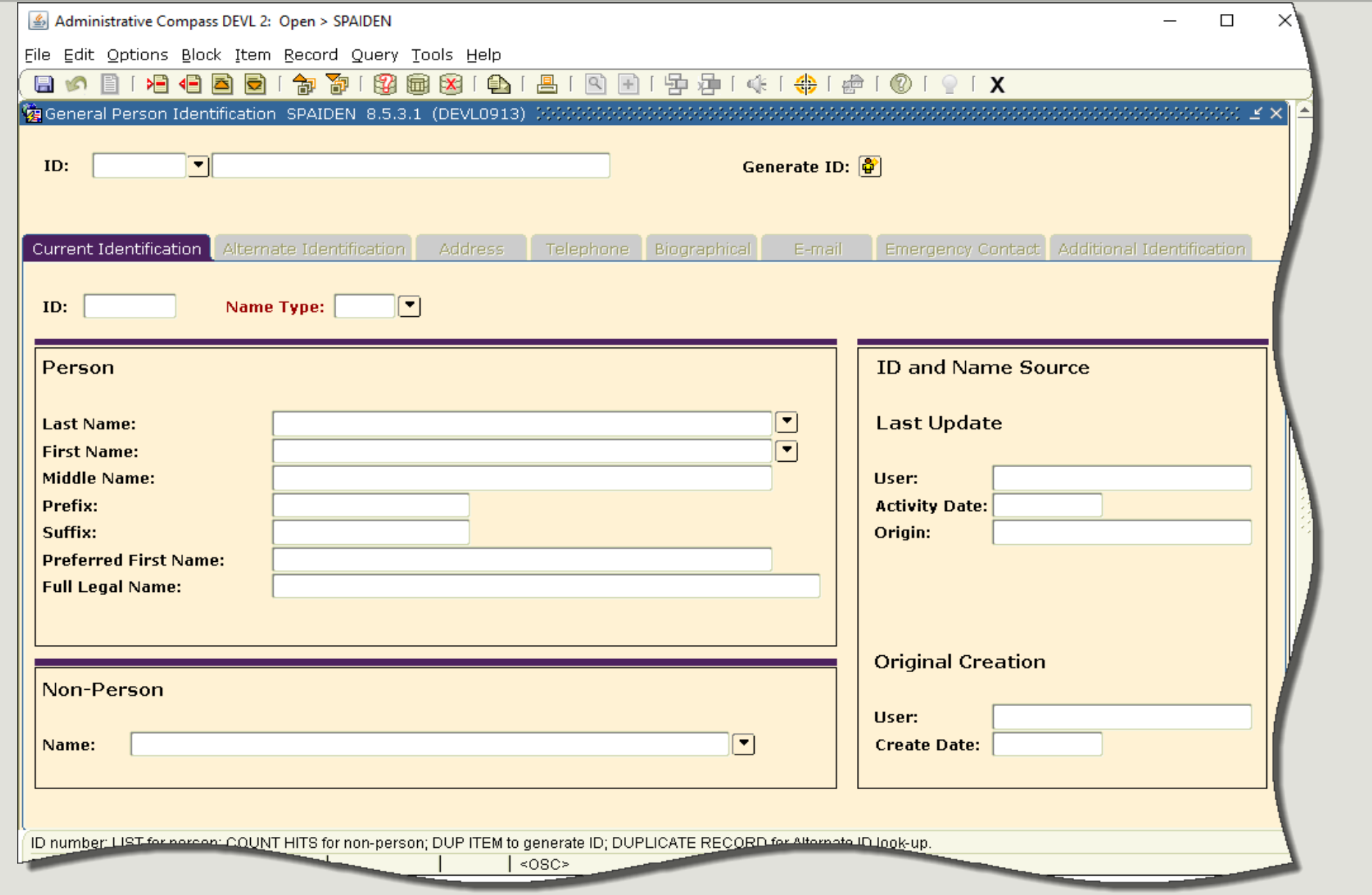

## Banner 9 Page

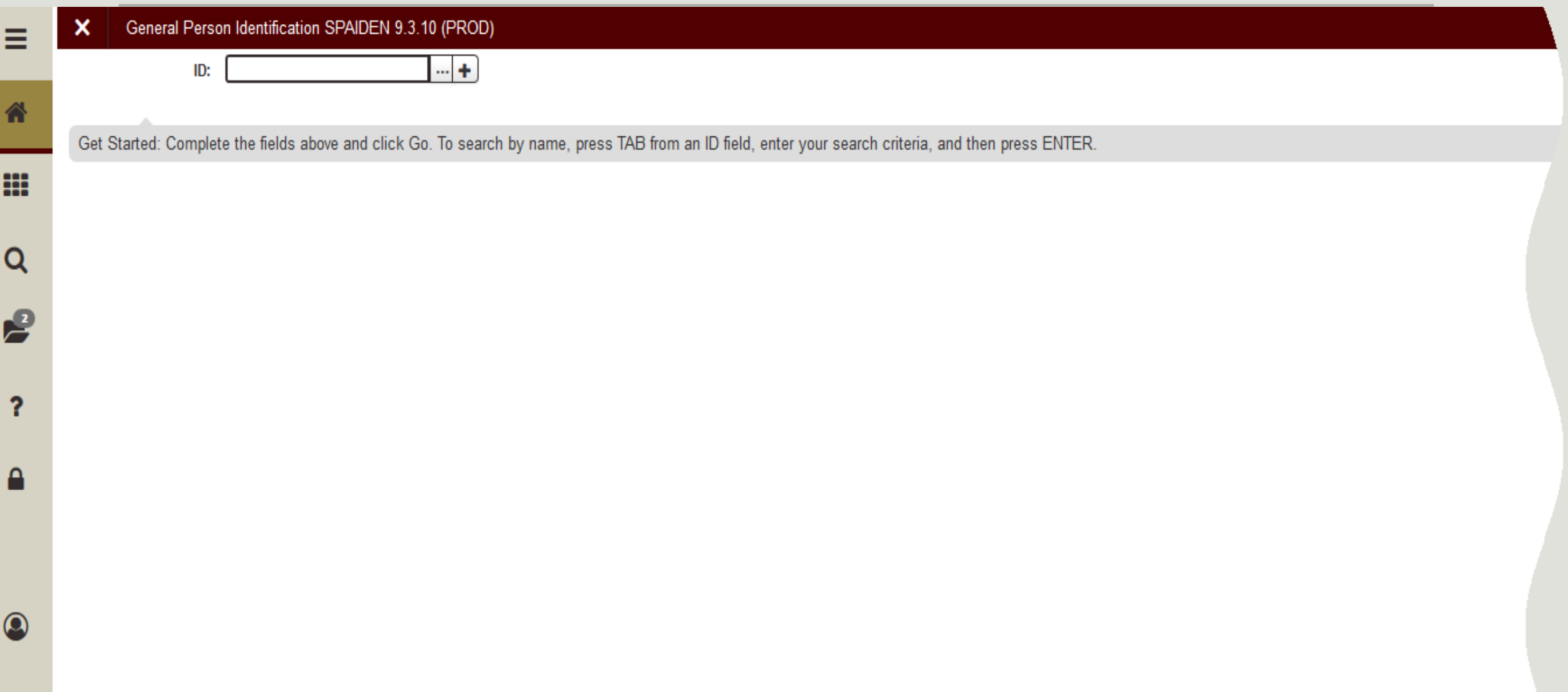

# Differences: Blocks vs Sections

## Banner 8 Blocks

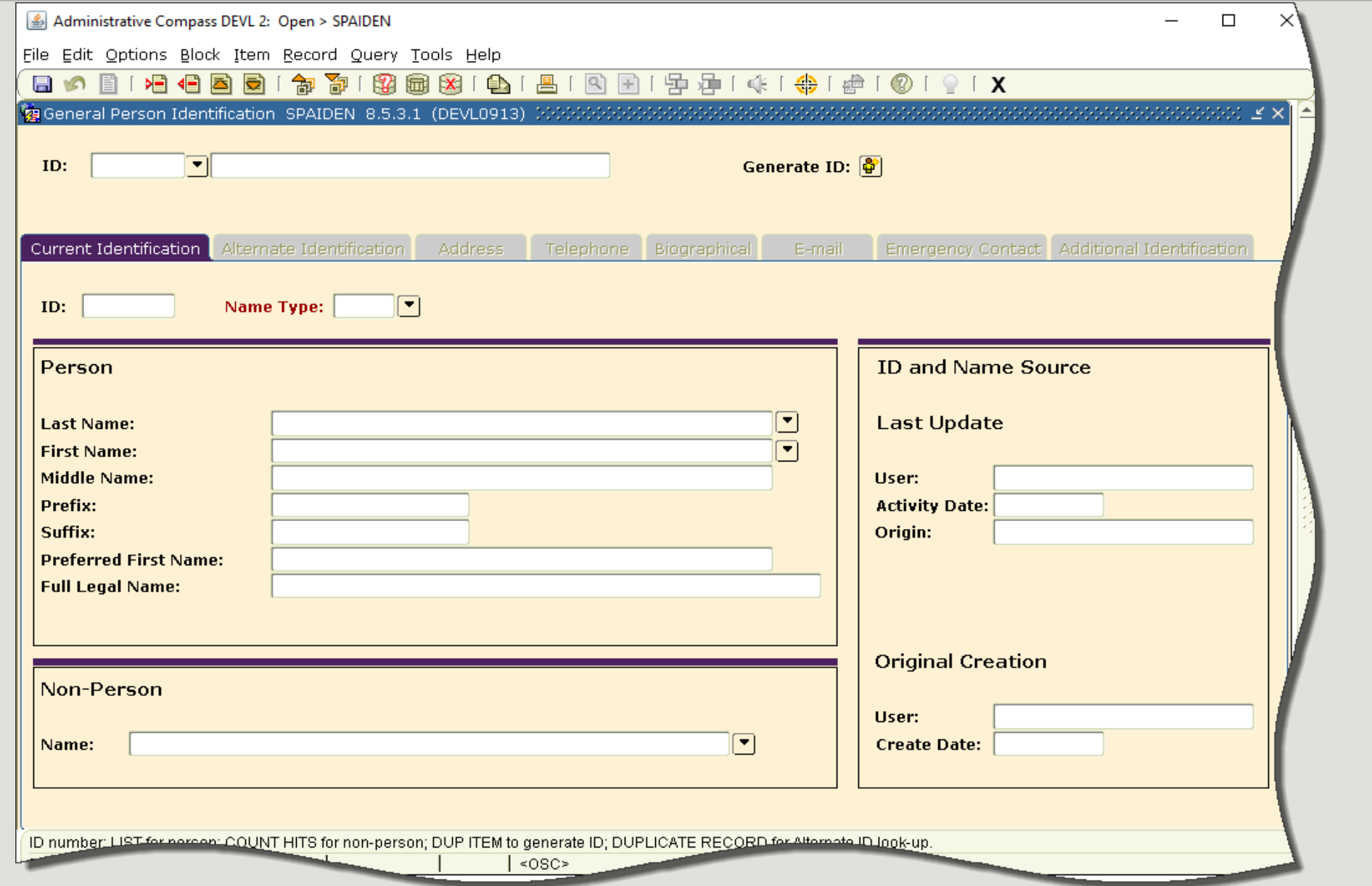

#### **Banner 9 Sections**

General Person Identification SPAIDEN 9.3.7 (PROD)

#### ID: T99999999 Account, Test

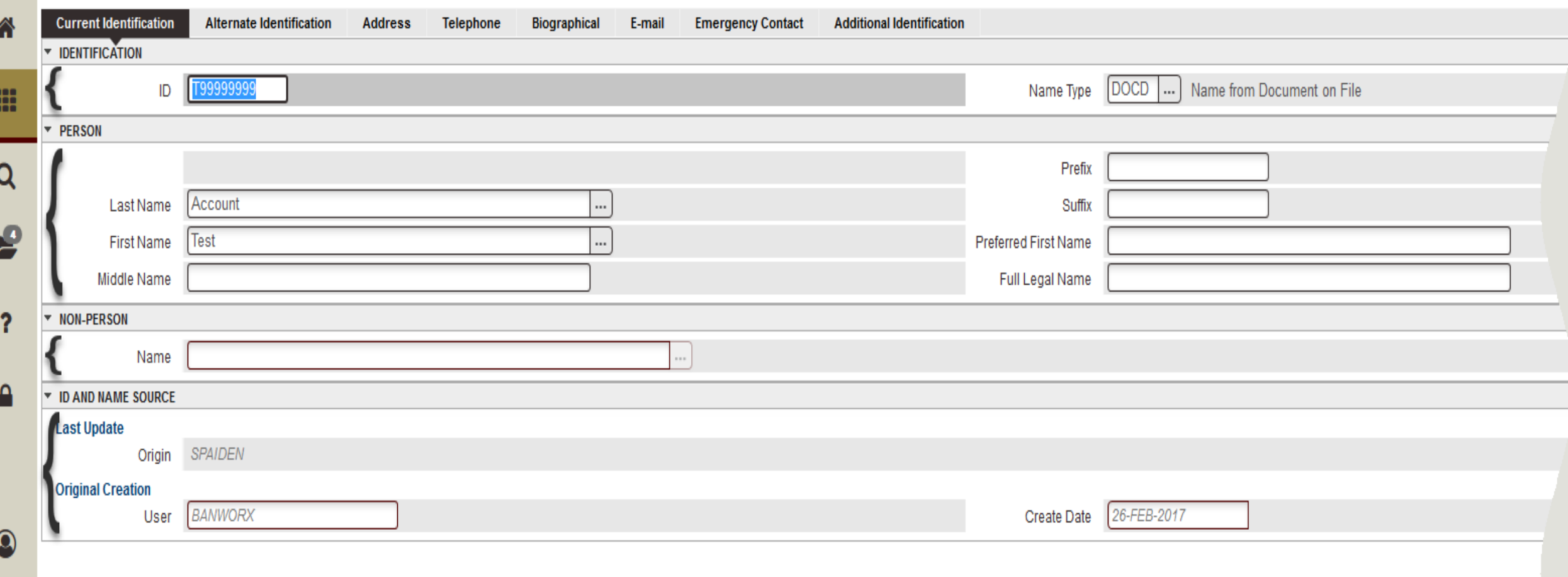

## What we will cover

Application Navigator Features

My Banner

Person Search

Page Navigation

Data Entry

# BANNER 9: Application Navigator & Administrative Pages

## Common Shortcut Keys

- NEXT SECTION ALT + PAGE UP/DOWN (CTRL + PAGE UP/DOWN in BANNER 8)
- INSERT F6
- SAVE F10
- COPY F4
- ROLL BACK F5 (SHIFT + F7 in BANNER 8)
- SELECT ALT + S
- TOOLS ALT + SHIFT + T
- RELATED ALT + SHIFT + R

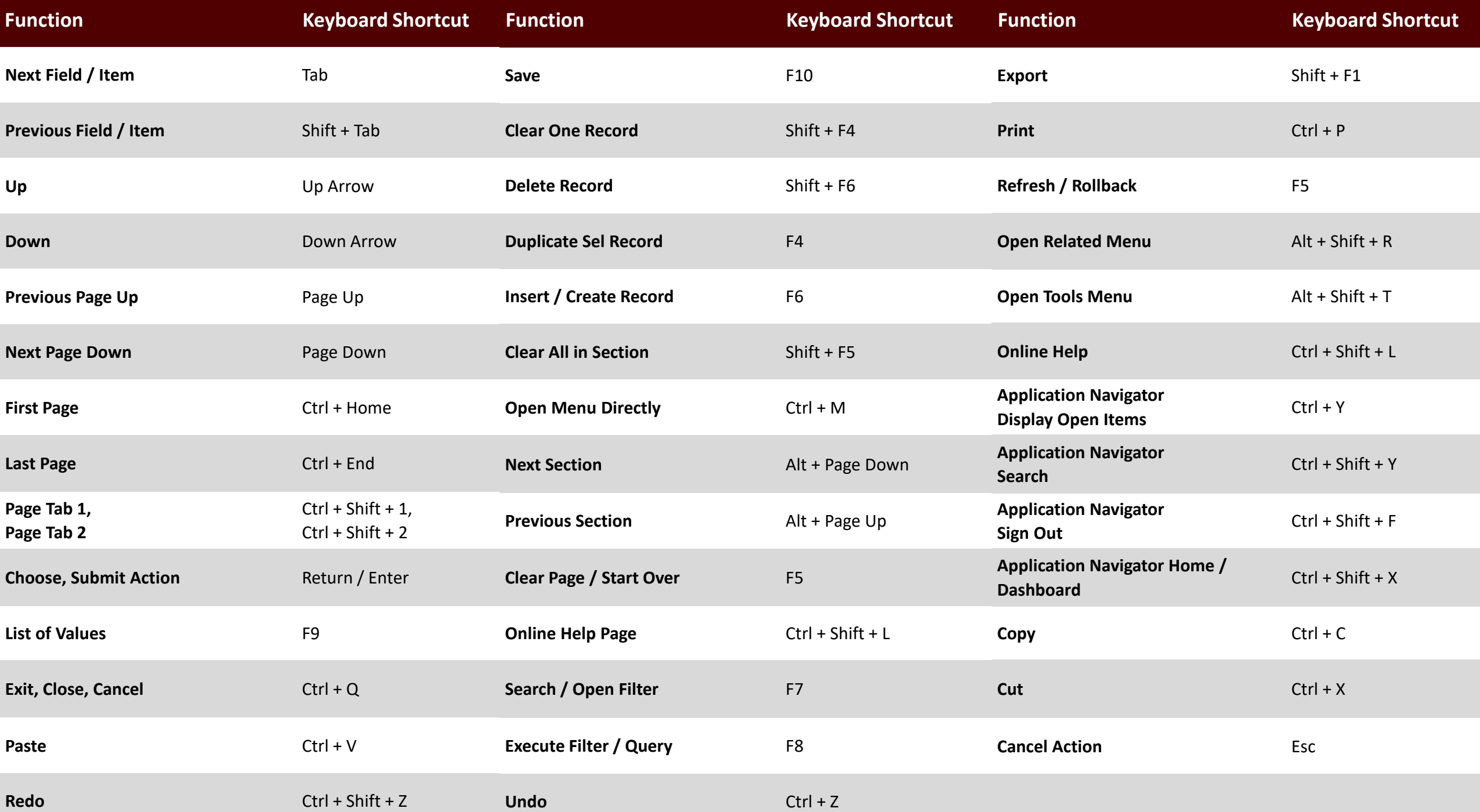

## Banner 9 Training

TrainTraq Course #2113371: Banner 9 for Existing Compass Users

- Training materials will be updated in the coming weeks
- Training covers:
	- Exploring the functionality changes to Compass
	- Teaching Banner 9 navigation
	- Familiarizing you with new shortcuts

## REGI Training

In Classroom Trainings:

◦ TrainTraq 2113451 - Academic History and Hold/Comment Functions in Banner 9

◦ TrainTraq 2113452 - Student Registration & Class Schedule in Banner 9

Training Documents in HOWDY on the Employee tab under Compass User Training > Records, Registration and Advising

## Application Navigator

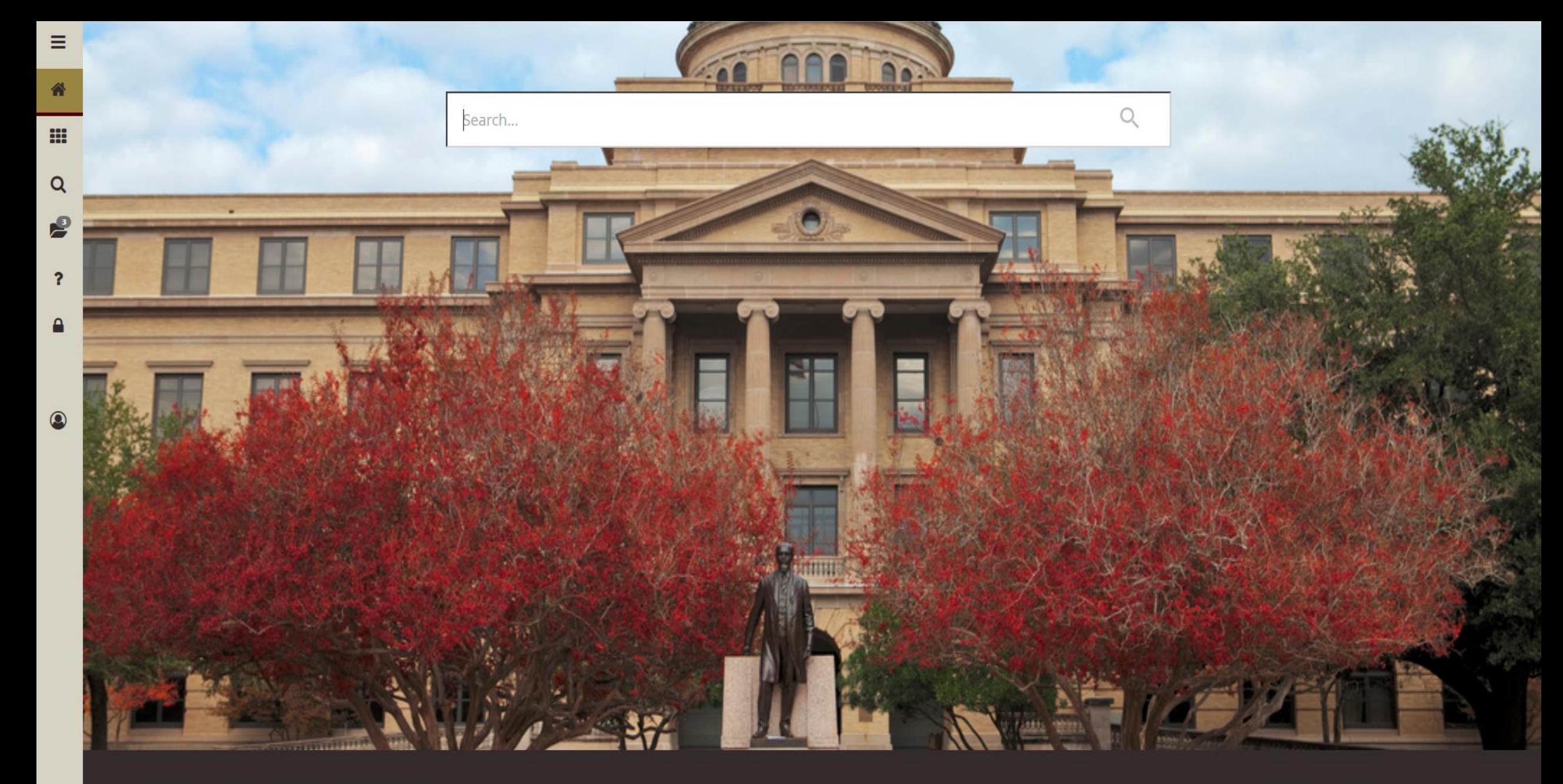

Texas A&M University | Enterprise Information Systems

By logging into this computer system, you are responsible for strictly adhering to university policy, state laws, and federal laws governing computer security. The <u>Rules for Responsible</u><br>Computing (29.01.03.M2) provide gu

Release: 3.0 | 2 | f1fd1610f

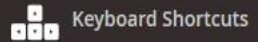

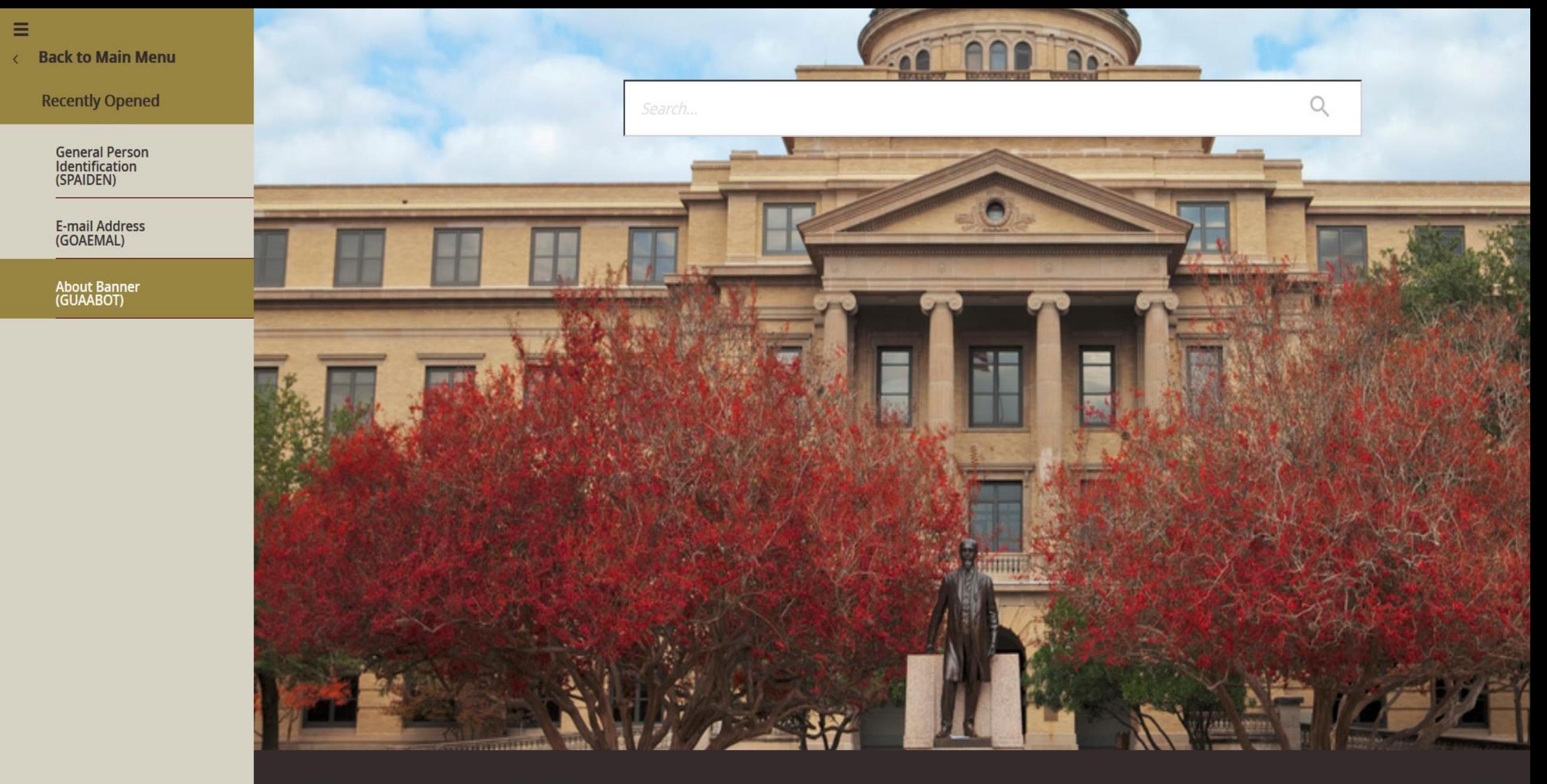

Texas A&M University | Enterprise Information Systems

Release: 3.0 | 3 | f

By logging into this computer system, you are responsible for strictly adhering to university policy, state laws, and federal laws governing computer security. The <u>Rules for Responsible</u><br><u>Computing</u> (29.01.03.M2) provide

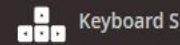

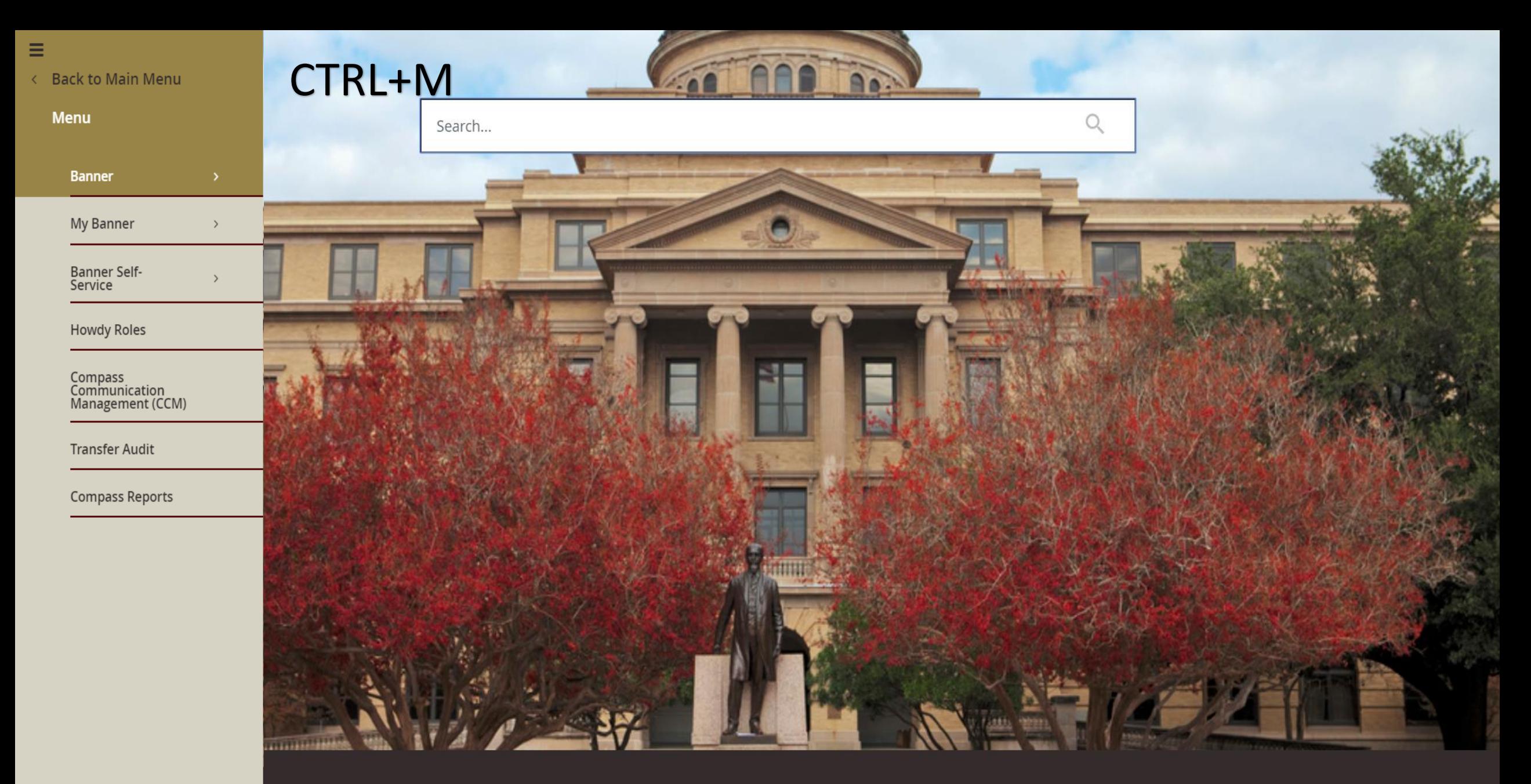

prise Information Systems

em, you are responsible for strictly adhering to university policy, state laws, and federal laws governing computer security. The <u>Rules for Responsible</u><br>guidance for the appropriate use of Texas A&M University's informati

Release: 3.0 | 1 | f1fd1610f

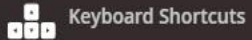

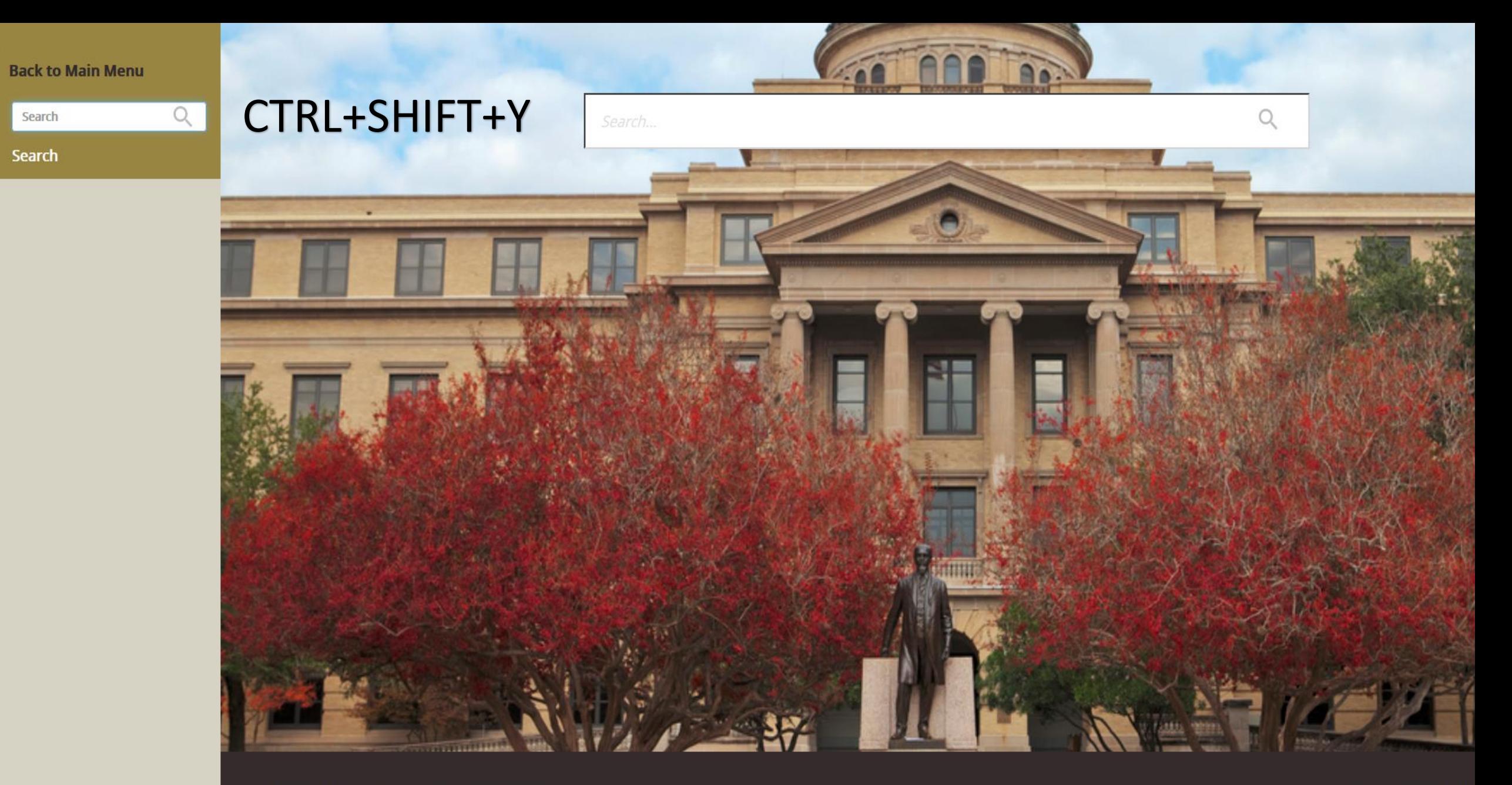

Texas A&M University | Enterprise Information Systems

 $\equiv$ 

 $\epsilon$ 

Release: 3.0 | ad2 | f8

**D** Keyboard S

By logging into this computer system, you are responsible for strictly adhering to university policy, state laws, and federal laws governing computer security. The <u>Rules for Responsible</u><br><u>Computin</u>g (29.01.03.M2) provide

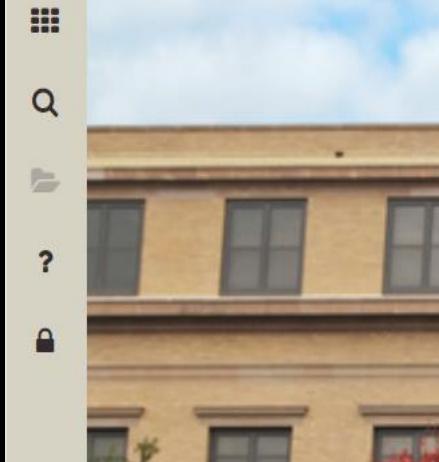

 $\equiv$ 

省

 $\circledcirc$ 

#### general person

#### **General Person Identification**

(SPAIDEN)

#### **General Person**

(SPAPERS)

#### **General Person Telephone**

(SPATELE)

**General Person** (\*PERSON)

# www.communication

Texas A&M University | Enterprise Information Systems

By logging into this computer system, you are responsible for strictly adhering to university policy, state laws, and federal laws governing computer security. The Rules for Responsible Computing (29.01.03.M2) provide guidance for the appropriate use of Texas A&M University's information resources including Compass and Howdy.

Release: 3.0 | 1 | f1fd1610f

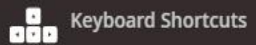

 $\times$ 

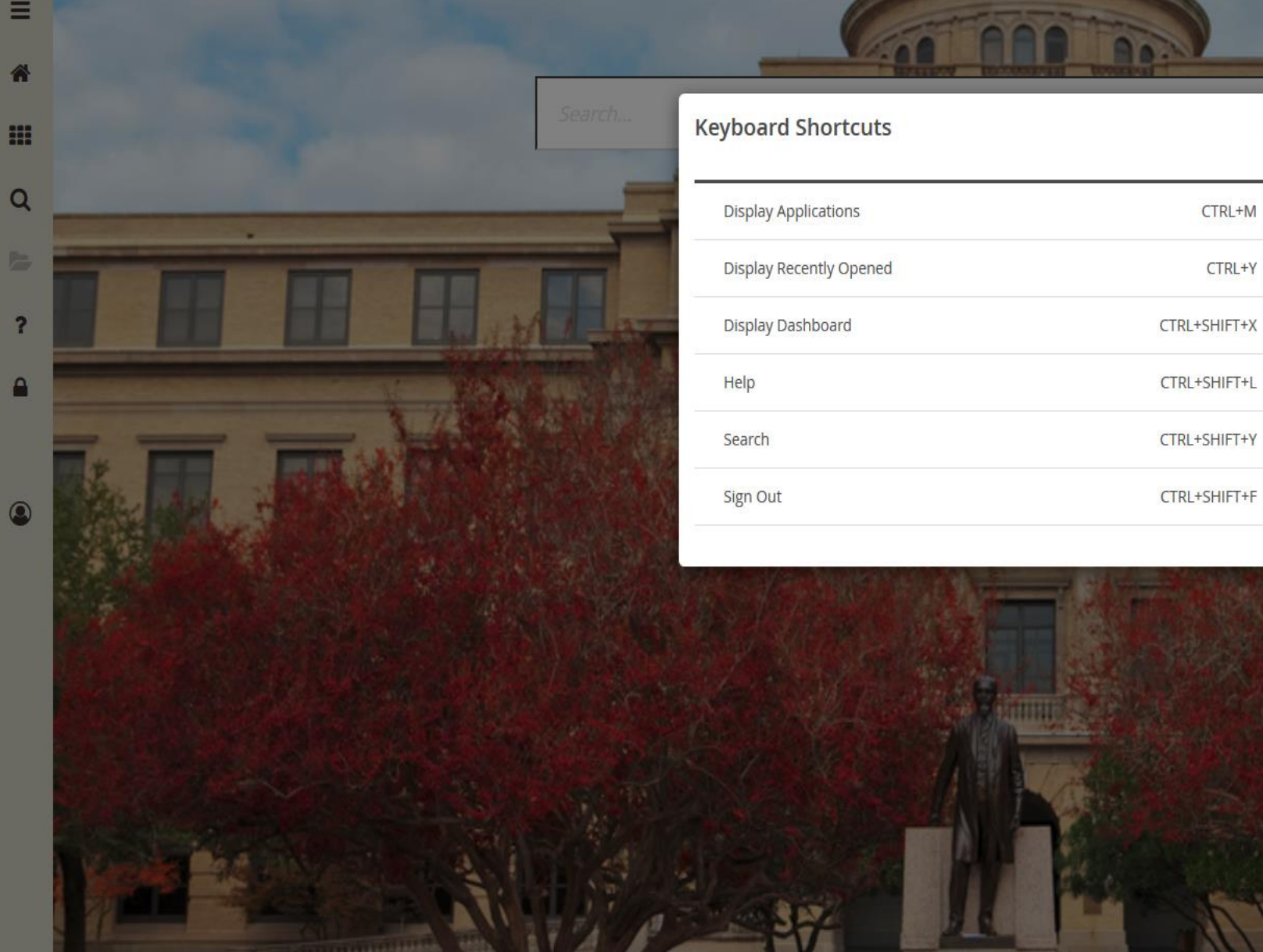

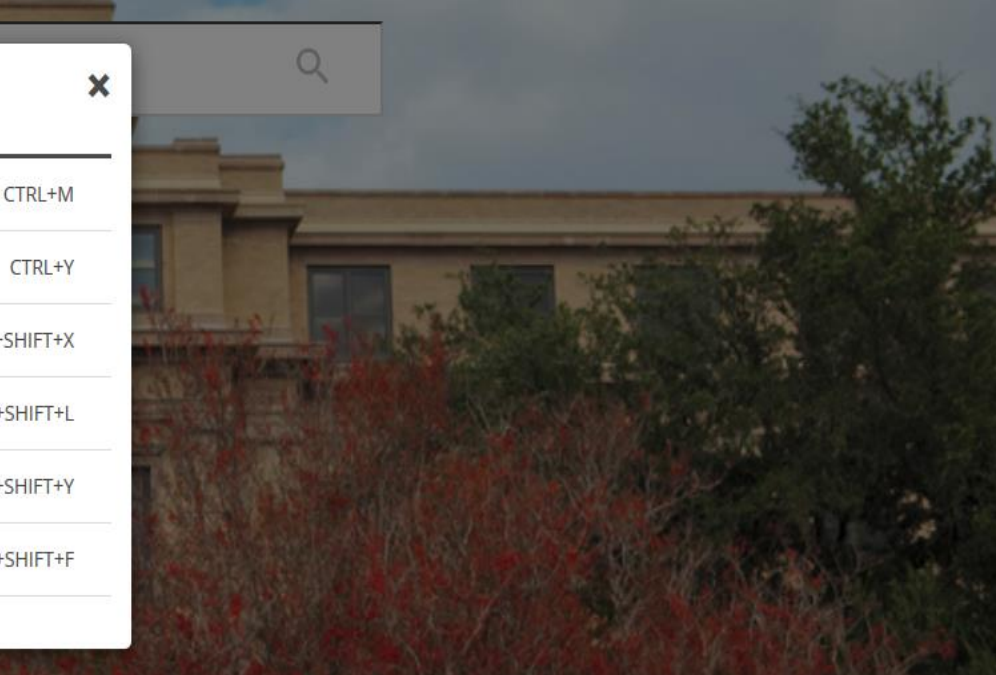

By logging into this computer system, you are responsible for strictly adhering to university policy, state laws, and federal laws governing computer security. The <u>Rules for Responsible</u><br>Computing (29.01.03.M2) provide gu

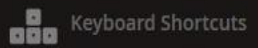

# Filter Options – ID Search

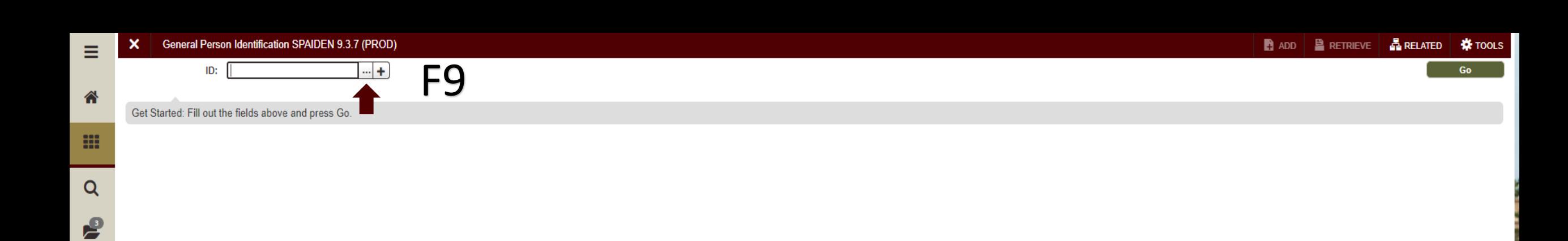

 $\overline{\mathbf{?}}$ 

 $\bullet$ 

 $\circledcirc$ 

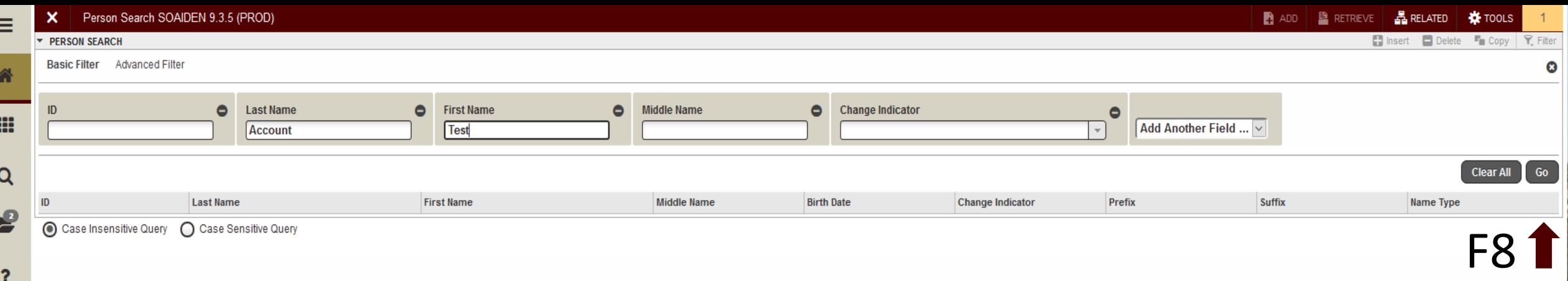

 $\overline{\mathbf{?}}$ 

 $\bullet$ 

 $\bullet$ 

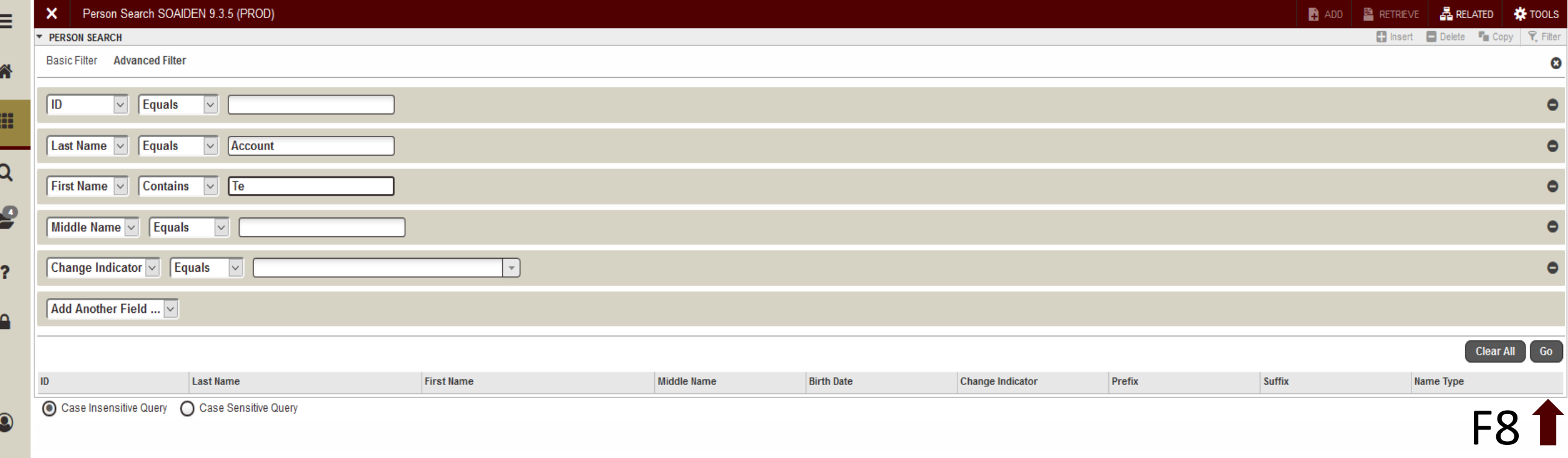

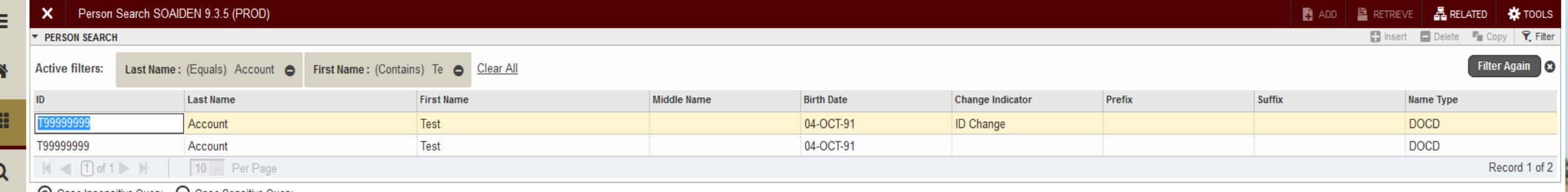

Case Insensitive Query C Case Sensitive Query

#### Double click on the ID or ALT+S

 $\circledcirc$ 

 $\epsilon$ 

 $\overline{\mathbf{r}}$ 

 $\mathbf{a}$ 

Record: 1/2

CANCEL SELECT

# Filter Options – Name Search

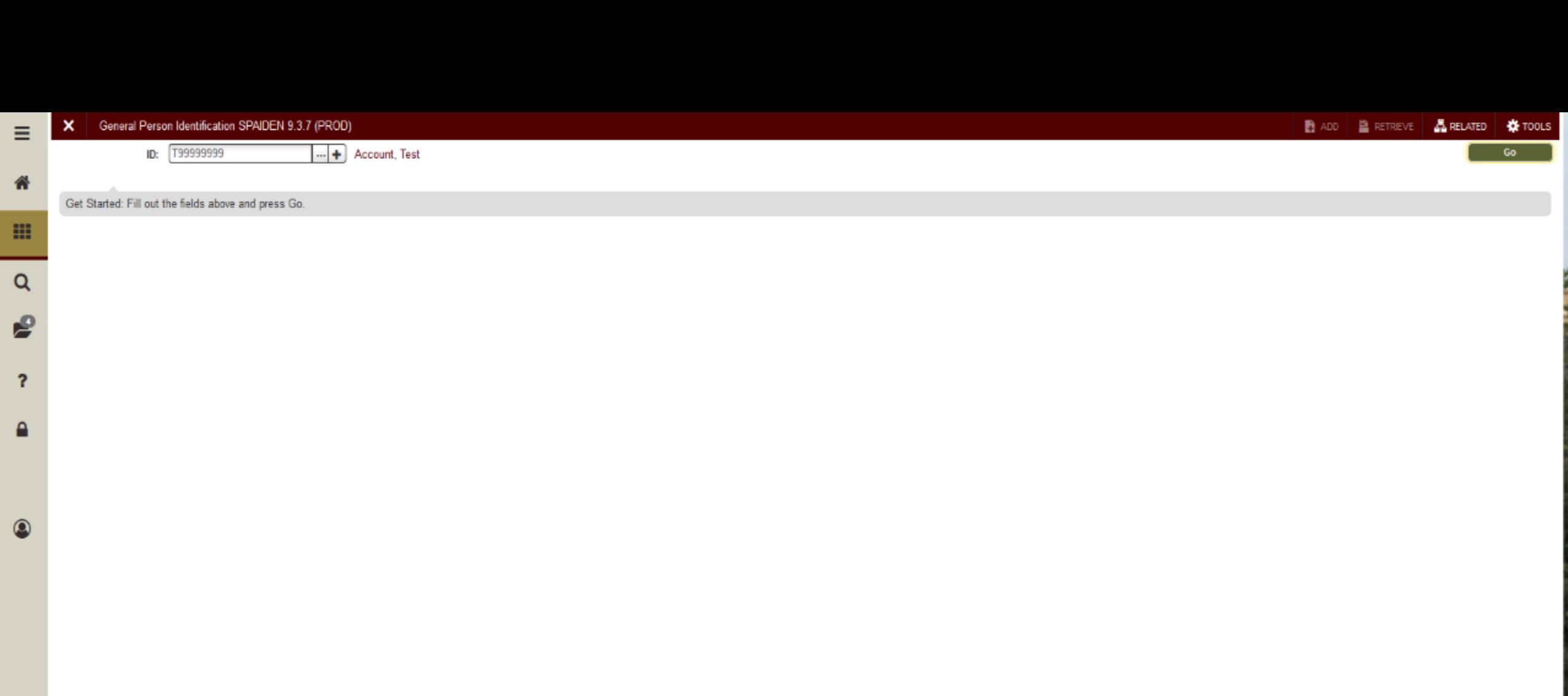

 $\overline{A}$   $\overline{Z}$ javascript; EDIT

Record: 1/1

 $ID:$ 

 $\overline{|\cdot\cdot|}$  +  $\overline{|\cdot\cdot|}$ 

ID number; LIST for person; COUNT HITS for non-person; DUP TEM to generate ID; DUPLICATE RECORD for Alternate ID lookup.

Get Started: Fill out the fields above and press Go.

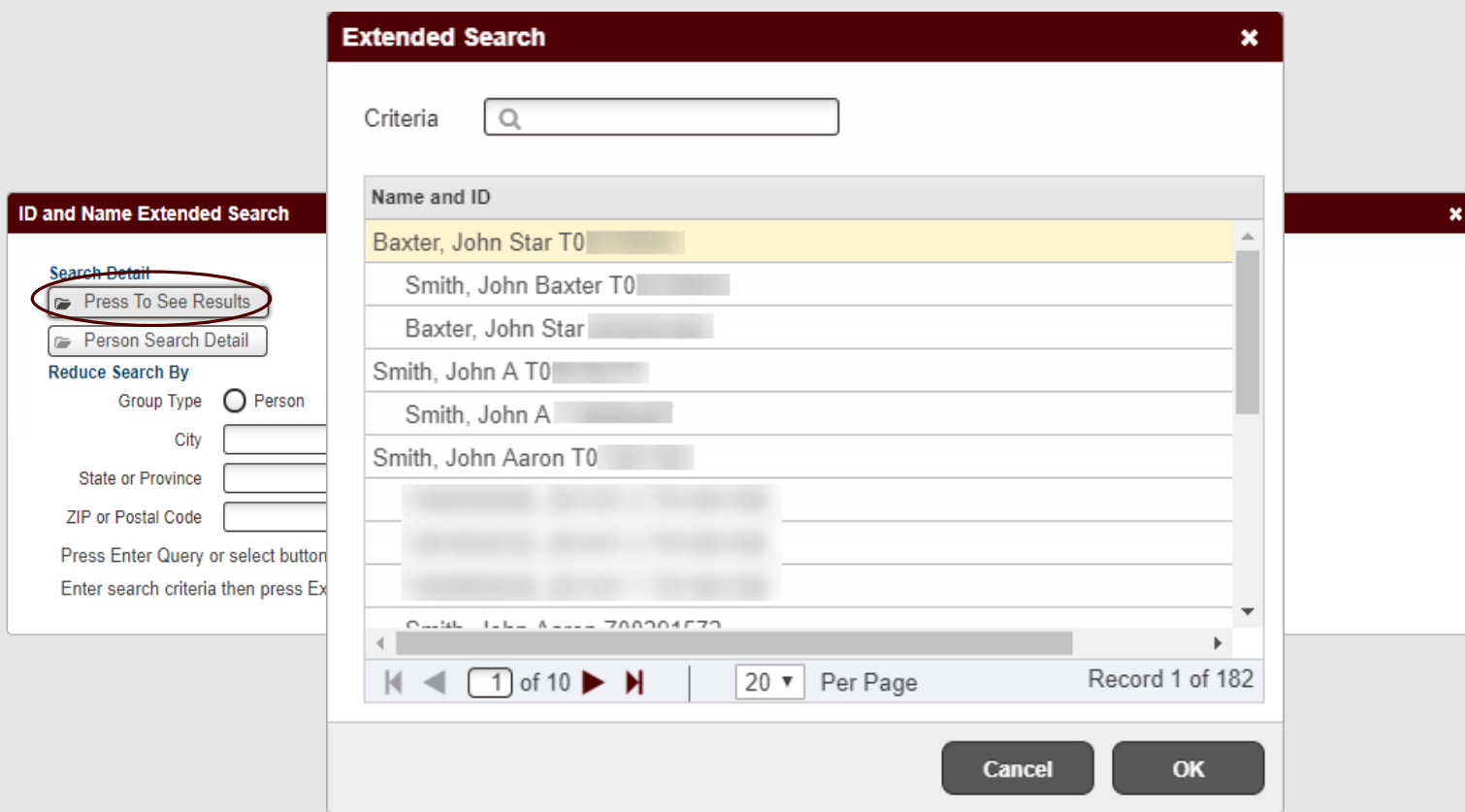

SAVE

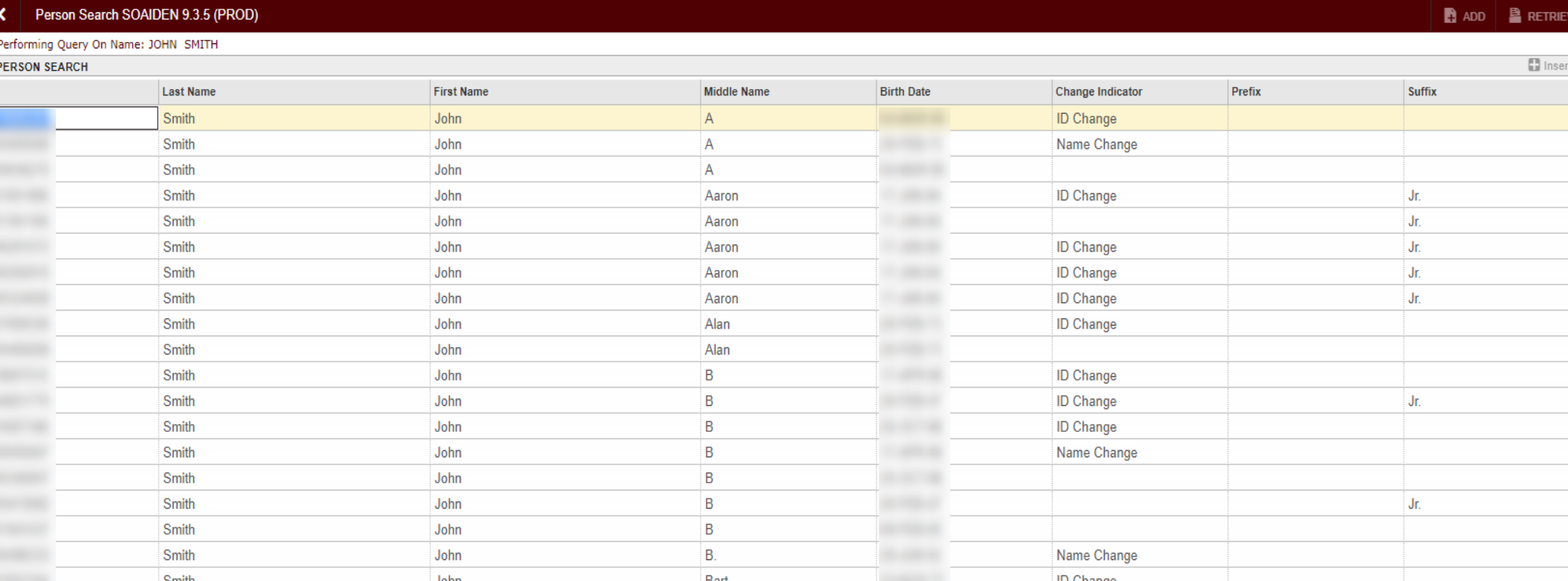

◯ Case Insensitive Query ◯ Case Sensitive Query

 $\overline{A}$   $\overline{Z}$ 

 $\equiv$ 

省

m

 $\alpha$ 

 $\epsilon$ 

 $\overline{\mathbf{?}}$ 

 $\bullet$ 

 $\circledcirc$ 

0 | Baseline

# Page Navigation

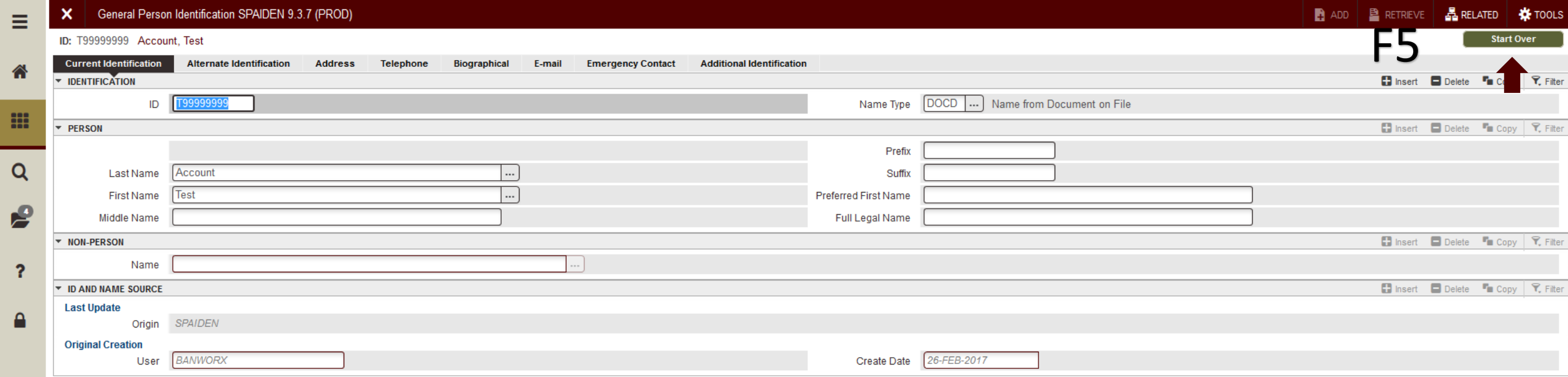

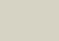

 $\overline{6}$ 

B

É

 $\begin{array}{c} \bullet \end{array}$ 

 $\overline{A}$   $\overline{Z}$ 

Record: 1/1

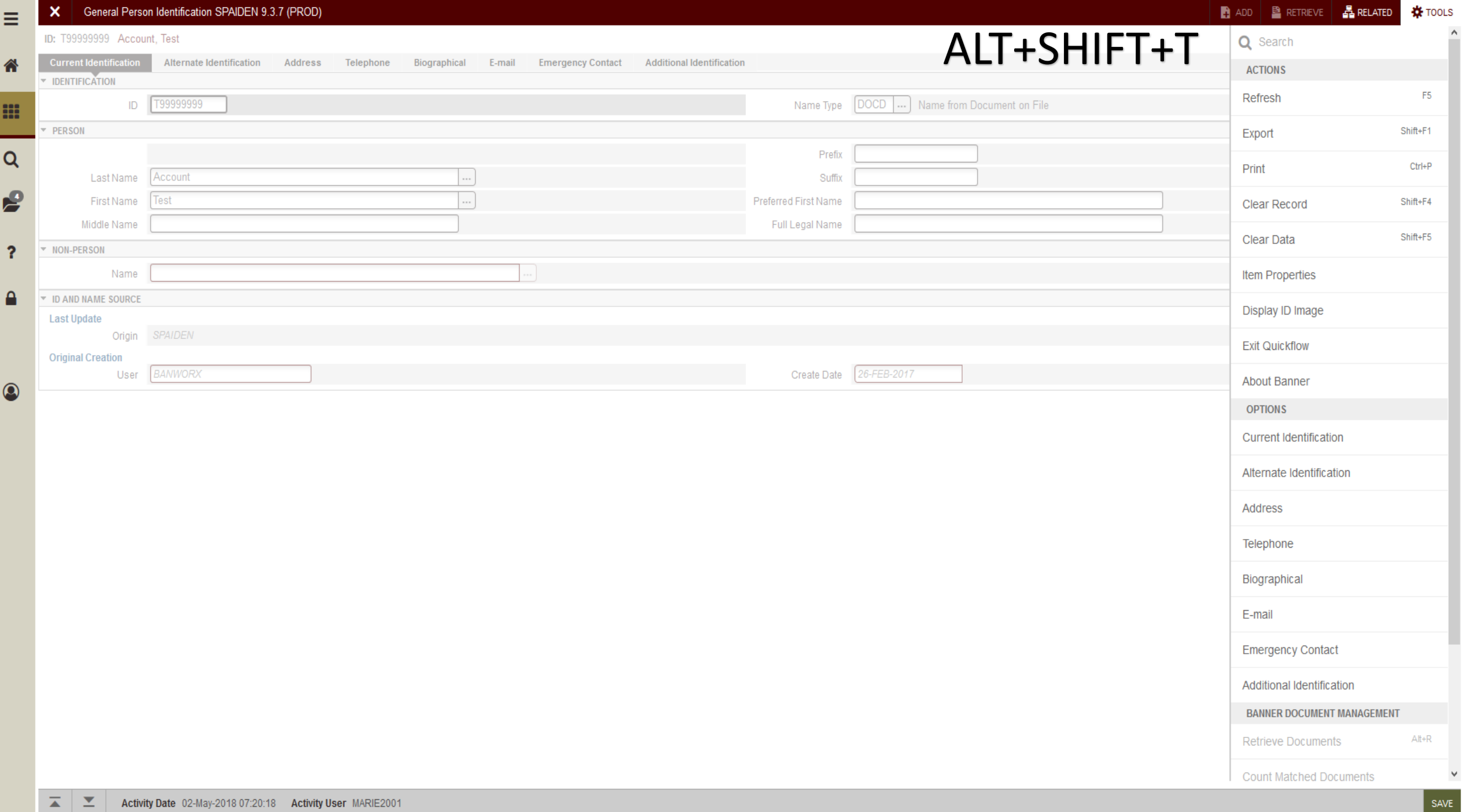

4 | Baseline

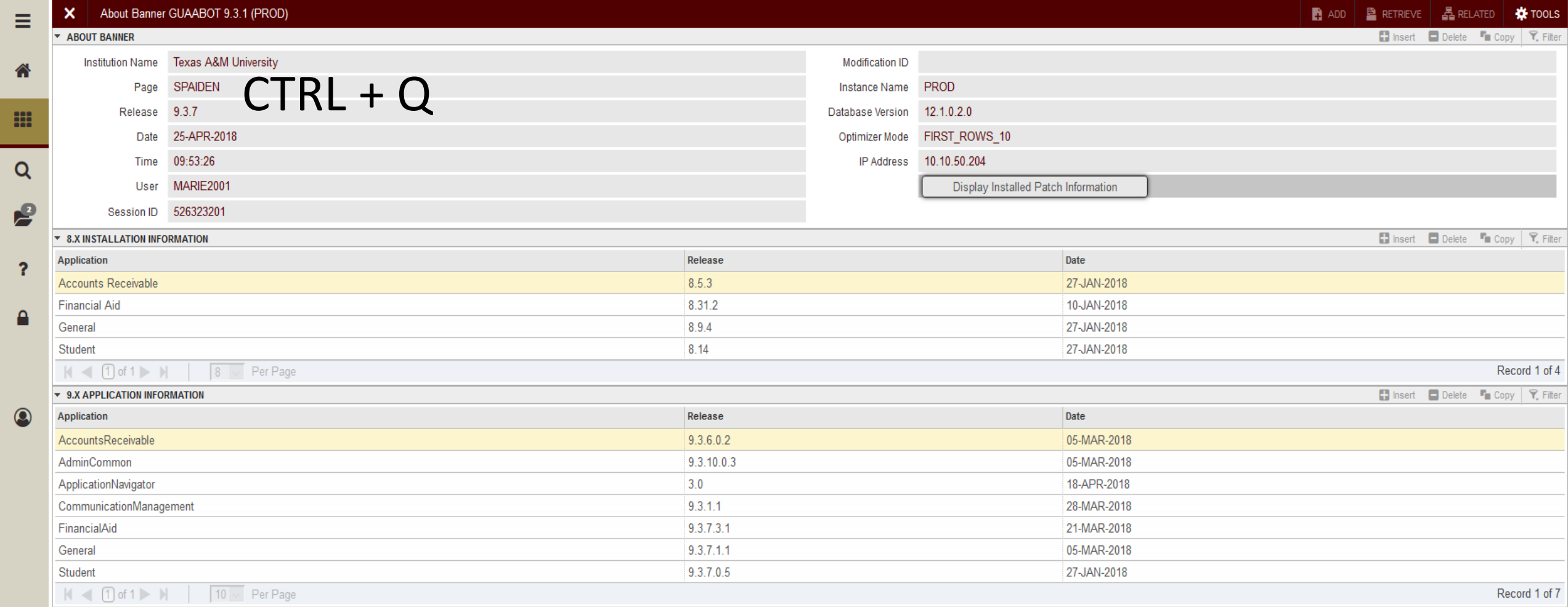

Banner®, Colleague®, Ellucian®, and Luminis® are trademarks of Ellucian Company L.P. or its affiliates and are registered in the U.S. and other countries. Ellucian Advance™, Ellucian Course Signals™, Ellucian Degree Works trademarks of Ellucian Company L.P. or its affiliates. Other names may be trademarks of their respective owners.

© 2016 Ellucian Company L.P. and its affiliates.

Record: 1/1

SAVE

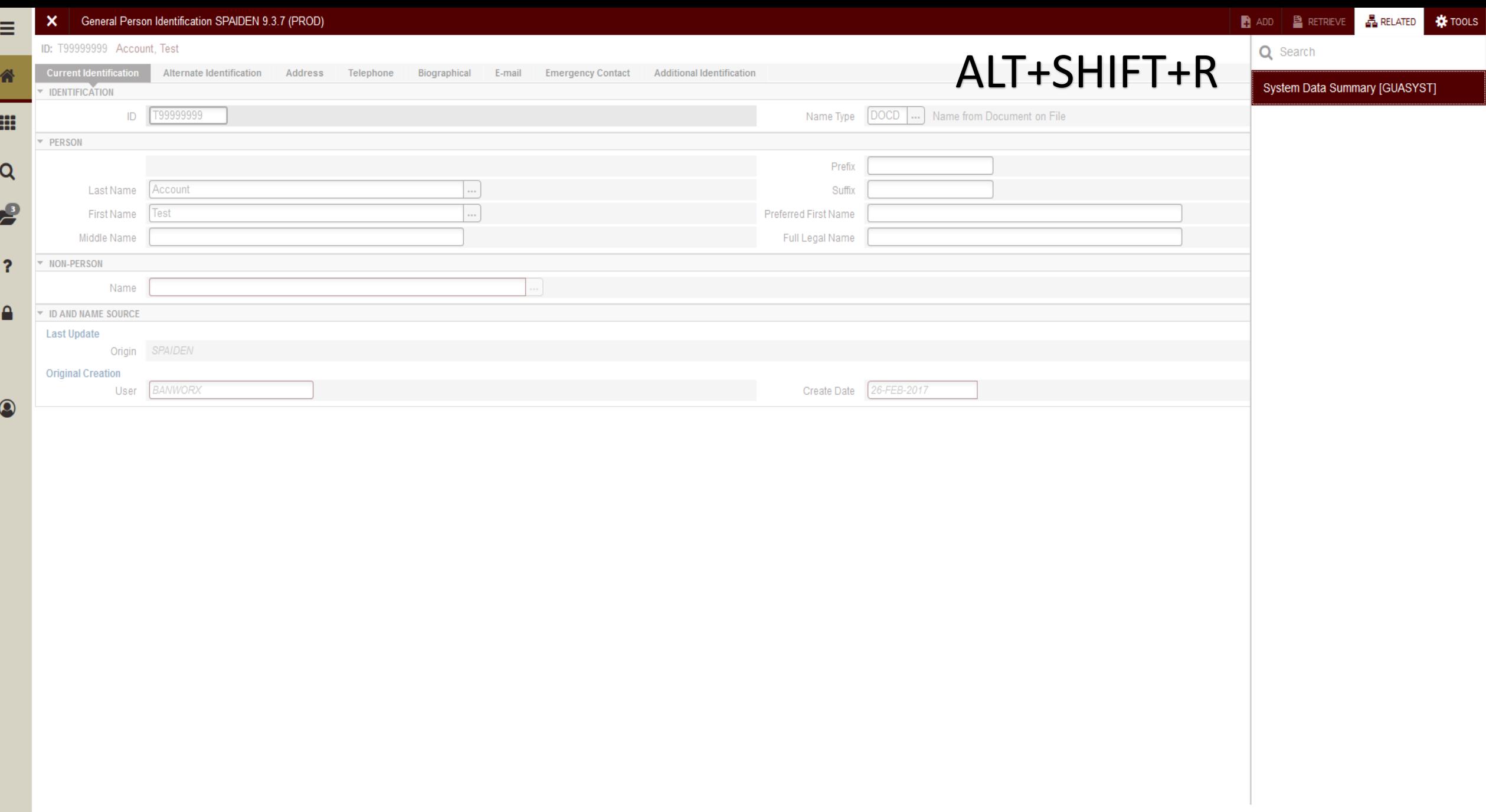

Record: 1/1

SAVE

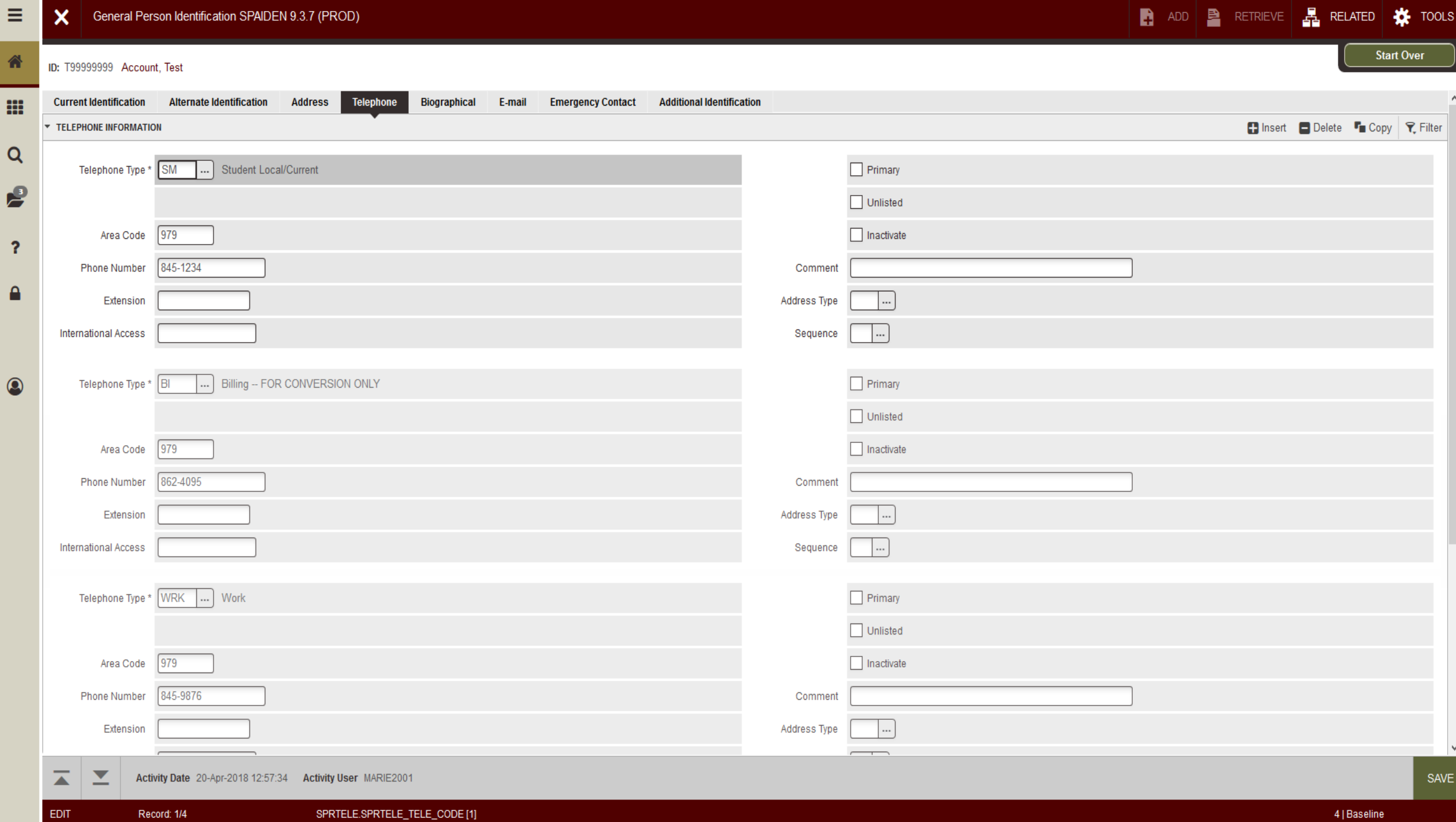

 $\epsilon$ 

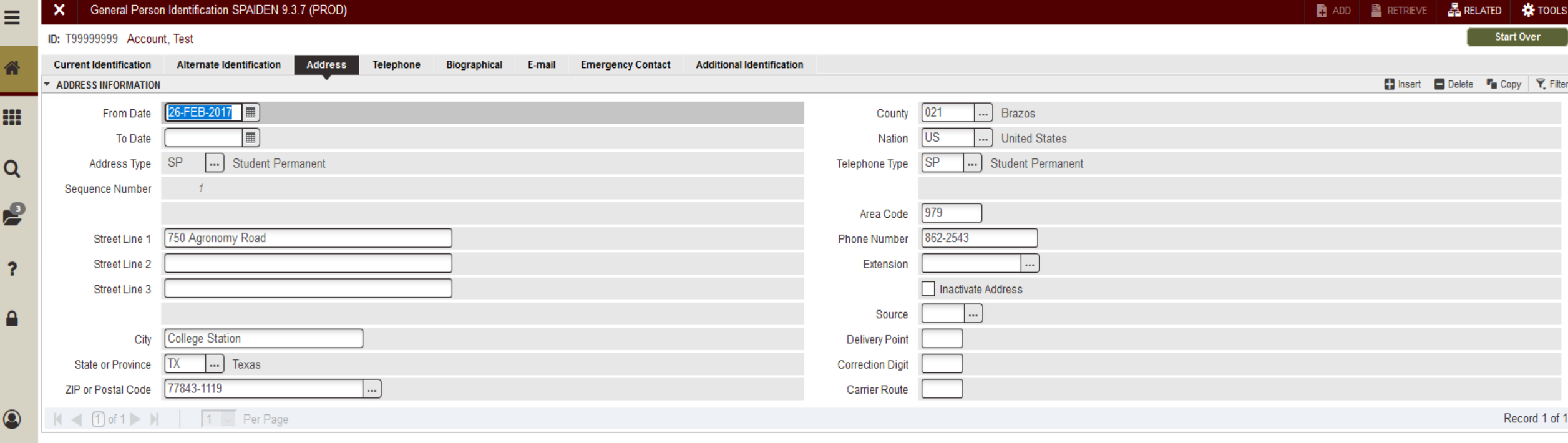

#### ALT + Page Up ALT + Page Down

 $\overline{\blacktriangle}$ Σ Activity Date 04-May-2018 16:43:24 Activity User MARIE2001

Record: 1/1

EDIT

SPRADDR.SPRADDR\_FROM\_DATE [1]

3 | Baseline

# My Banner & Message Center

![](_page_48_Picture_1.jpeg)

MENU MAINTENANCE

Ξ

省

m

 $\alpha$ 

P

 $\overline{\mathbf{?}}$ 

 $\bullet$ 

 $\begin{picture}(20,20) \put(0,0){\line(1,0){10}} \put(15,0){\line(1,0){10}} \put(15,0){\line(1,0){10}} \put(15,0){\line(1,0){10}} \put(15,0){\line(1,0){10}} \put(15,0){\line(1,0){10}} \put(15,0){\line(1,0){10}} \put(15,0){\line(1,0){10}} \put(15,0){\line(1,0){10}} \put(15,0){\line(1,0){10}} \put(15,0){\line(1,0){10}} \put(15,0){\line(1$ 

Type \* Oracle Forms module

 $\lceil \cdot \rceil$ 

Saved successfully (14 rows saved)

![](_page_49_Picture_60.jpeg)

Record: 2/14

2 | Baseline

![](_page_50_Picture_67.jpeg)

**Insert Selection** Remove Selection Insert All Remove All

 $\epsilon$ 

 $\overline{\mathbf{r}}$ 

 $\bullet$ 

 $\begin{array}{c} \textcircled{\small{0}} \end{array}$ 

 $\equiv$ 

省

m

 $\alpha$ 

![](_page_50_Picture_68.jpeg)

![](_page_50_Picture_69.jpeg)

 $\overline{\triangle}$   $\overline{\triangleright}$ 

 $\overline{1}$ 

 $\bullet$ 

![](_page_51_Picture_18.jpeg)

SAVE

#### Message Center

![](_page_52_Figure_1.jpeg)

## QUESTIONS?

For Additional Questions eis-security@tamu.edu